**EasyFind**

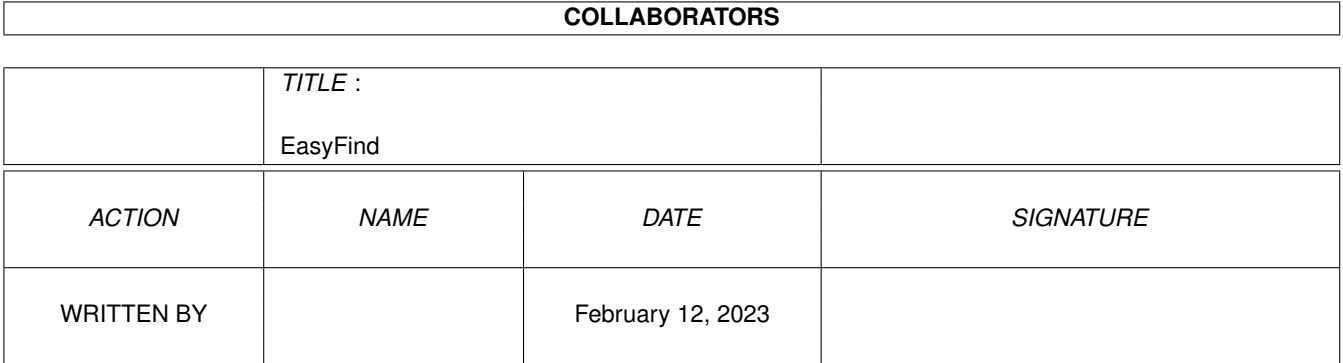

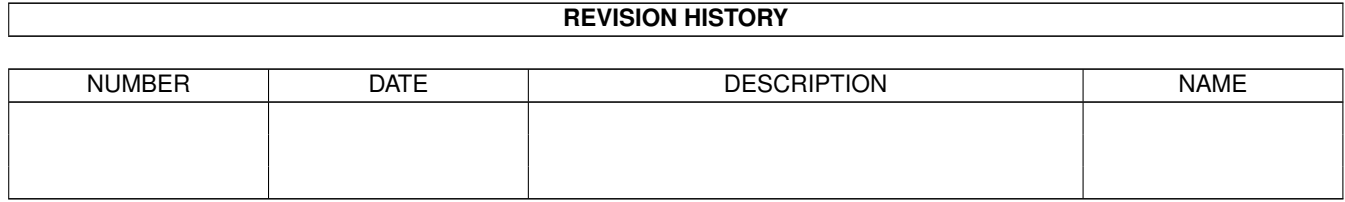

## **Contents**

#### 1 EasyFind

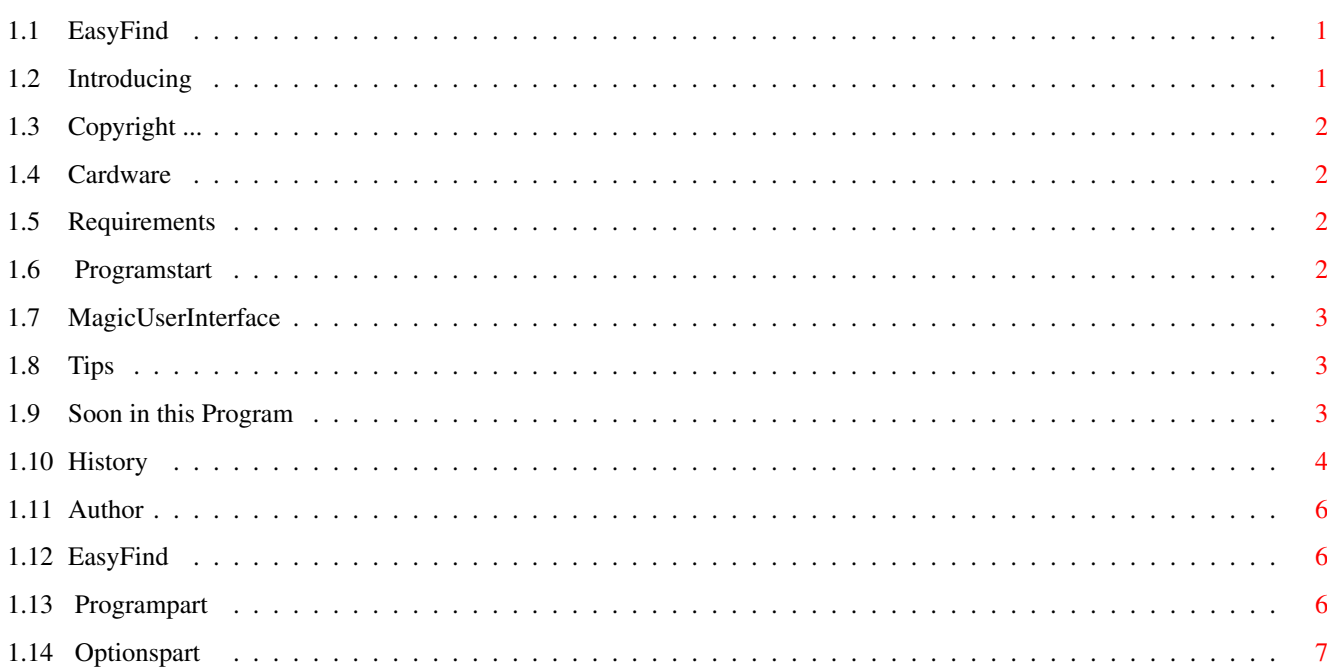

 $\mathbf 1$ 

## <span id="page-3-0"></span>**Chapter 1**

# **EasyFind**

## <span id="page-3-1"></span>**1.1 EasyFind**

EasyFind V1.11 © 1995-97 Jan Schwenke **[Cardware](#page-4-4)** [Introducing](#page-3-3) ..............What is EasyFind? [Copyright](#page-4-5) ..............Licence [Requirements](#page-4-6) ..............What do you need? [Options](#page-4-7) ..............Tooltypes and CLI Arguments [Mainwindow](#page-8-3) ..............Description of EasyFind [MUI](#page-5-3) ..............MagicUserInterface [Tips](#page-5-4) ..............Good to know [Soon](#page-5-5) ..............It will become better [History](#page-6-1) ..............A little Tale... [Author](#page-8-4) ..............How to contact?

#### <span id="page-3-2"></span>**1.2 Introducing**

#### <span id="page-3-3"></span>What is EasyFind

You can use EasyFind for scanning directories (inkl.subdirectories) of a Harddrive,CD-ROM,Syquest,Zip,MO-Drive for single files or files with similar names.For search just enter the name of wanted file(s) and klick search.In the following requester only choose a drive or directory to search within,than press OK.

It is able to copy,read,delete,show,archive and unpack founden files by using other "handling-tools"named in the "Options"window.This kind of handling you are certainly knowing from filemanagers like DOPUS. Scanning may be direct (by name) or with the help of indexfiles you had made before.

## <span id="page-4-0"></span>**1.3 Copyright ...**

<span id="page-4-5"></span>Licence Copyright 1995/96 Jan Schwenke EasyFind is [Cardware](#page-4-4) . Copy this application only with all files and of course in unchanged form! Best for do so is,copy it as the same archive you get,OK? NOTE,you are using this program at your own risk.

### <span id="page-4-1"></span>**1.4 Cardware**

<span id="page-4-4"></span>If you like this little,usefull bit of bytes,you should feel so free to send [me](#page-8-4) a nice Postcard of your hometown. Any kind of clue and suggestion are welcome.

### <span id="page-4-2"></span>**1.5 Requirements**

<span id="page-4-6"></span>Systemrequirements EasyFind needs at least Kickstart-Version 2.04. Furthermore your system must operate NOW with Version 3.3 of [MagicUserInterface](#page-5-3) by Stefan Stuntz.

#### <span id="page-4-3"></span>**1.6 Programstart**

<span id="page-4-7"></span>Programstart It is possible to start EasyFind from Workbench or from Shell. Usage from Shell CLI options: MAX/K BUFFER/K Command line: EasyFind [MAX <maximum hits>] [BUFFER <directorybuffer>] Usage from Workbench At the moment following Toolypes can be used: MAX - Number of maximum hits. If the maximum hits will be reached a requester will ask to stop the search. Default: --- BUFFER - Size of directorybuffer. If the buffer will increased EasyFind can read directorys faster. Default: 300. (byte)

## <span id="page-5-0"></span>**1.7 MagicUserInterface**

<span id="page-5-3"></span>This application uses MUI - MagicUserInterface (c) Copyright 1993/94 by Stefan Stuntz MUI is a system to generate and maintain graphical user interfaces. With the aid of a preferences program, the user of an application has the ability to customize the outfit according to his personal taste. MUI is distributed as shareware. To obtain a complete package containing lots of examples and more information about registration please look for a file called "muiXXusr.lha" (XX means the latest version number) on your local bulletin boards or on public domain disks. If you want to register directly, feel free to send DM 30.- or US\$ 20. to Stefan Stuntz Eduard-Spranger-Straße 7 80935 München GERMANY

### <span id="page-5-1"></span>**1.8 Tips**

#### <span id="page-5-4"></span>Good to know

It is possible to use crunched Indexfiles with the help of MCP. Simply put down EasyFind in MCP`s prefs lister"PackerPatch" MCP (© ALIENDESIGN) is available on AMINET under util/cdity and should actually run on every tidy AMIGA.

### <span id="page-5-2"></span>**1.9 Soon in this Program**

<span id="page-5-5"></span>In preparation

When I have a little bit more time.

- Support for further Packers

- Possibility to use crunched Indexfiles direct.

(Previously only via [MCP](#page-5-4) possible.)

Next time I will do a greater rework of EasyFind. Following things I want to do:

- rework of searchfunction (faster, fix the gaugeproblem)

- Bubblehelp

- gauge while create indexfiles

- rework of hotkeys
- usage of more than one indexfile at the same time
- gauge while copy
- filetypes (EasyFind will select Imageviewer, Textviewer... automatically)
- some other improvements

#### <span id="page-6-0"></span>**1.10 History**

<span id="page-6-1"></span>Versionhistory

- V1.11 27.04.1997
- fixed enforcer hit (during fileinfo)
- Indexsearch is now 50% faster
- path can now also set in the string-gadget
- asl-handling changed
- New: swedish guide
- cosmetic changes (mostly in the german part)
- V1.10 26.02.1997
- catalog updated (spanish)
- New: italian catalog
- errorhandling in copyfunction improved
- spanish guide
- V1.09 19.01.1997
- New: set date
- catalogs updated (english,german)
- V1.08
- Increased stringbuffer for picture-, textviewer to 220 Bytes
- New: set filename
- New: set comment
- New: set protectionbits

V1.07

- hungarian catalog included
- bugs in span. catalog fixed
- fileinfo added

V1.06 17.11.1996

- little bug in archivefunction fixed
- Spanish catalog
- built-in language is now english

V1.05 17.09.1996

- Packer: dms added

- Bugfix: Unpack with lha,lzx,zoo
- Automaticly recognice of packers (Packer: AUTO)
- Unpacker runs asynchronous -> removed
- V1.04 24.08.1996
- Unpacker runs now asynchronous
- LX-Outputproblem fixed
- Code optimized
- V1.03
- Indexfiles are now smaller
- Stopbutton while indexseach added
- Gauge while indexsearch added
- <Make new indexfile> is now faster
- new tooltype/option [BUFFER](#page-4-7)
- V1.02
- Problem with guides fixed
- new tooltype/option [MAX](#page-4-7)
- Stacksize will now checked while starting EasyFind (min 40k)
- V1.01 21.07.1996
- French catalog
- Gauge (while searching) added
- Packer: zip added
- Unpacker: unzip,unarj added
- Bugfix: Archivefunction
- V1.00 30.06.1996
- fully localized
- V0.22 (internal version)
- Added "AboutMUI"
- EasyFind needs now at least MUI3.3
- Now compiled with MaxonC++ 3.1
- Bugfix: Search with help of Indexfiles
- Comes also with an english guide
- V0.21 (internal version)
- Added the function BREAK while search is running
- Internal"Bugreport"of EasyFind localiced
- Programinitialation improved
- Little rework of german guide
- V0.20 28.04.1996
- Bugfix: Copyfunction reworked
- Bugfix: Make Indexfile

- Bugfix: Search

- Smaller cosmetic changes

V0.19 05.04.1996

- Question before deleting files built in again
- Searchpath will be save in the EasyFind.config file
- Searchpath will no longer automatic reset to SYS:
- Appwindow -> Choice of searchpath via Drag'N'Drop now possible

V0.18 12.01.1996

- First public version

#### <span id="page-8-0"></span>**1.11 Author**

<span id="page-8-4"></span>Contactaddress Post: Jan Schwenke Dorfstraße 55 09465 Cranzahl Germany E-Mail: jsc@fh-zwickau.de WWW: http://www.th-zwickau.de/~jsc/index.html EasyFind german: http://www.th-zwickau.de/~jsc/EF\_D.html EasyFind english: http://www.th-zwickau.de/~jsc/EF\_E.html English: Arndt Löser Spanish: Ignacio Garcia Cuadrado French catalog: Stephane DUDEZ(Jerome Chesnot) Hungarian catalog: Kopácsi Szabolcs Italian catalog: Marco Cavina (Andrea Mansella) Swedish guide: Henrik Nilsson

#### <span id="page-8-1"></span>**1.12 EasyFind**

#### <span id="page-8-3"></span>[Programpart](#page-8-5)

**[Optionspart](#page-9-1)** 

### <span id="page-8-2"></span>**1.13 Programpart**

<span id="page-8-5"></span>Programpart

Listview

The listbox shows the files, which EasyFind has found.

A doubleclick on a file opens a window with more informations about the selected file.

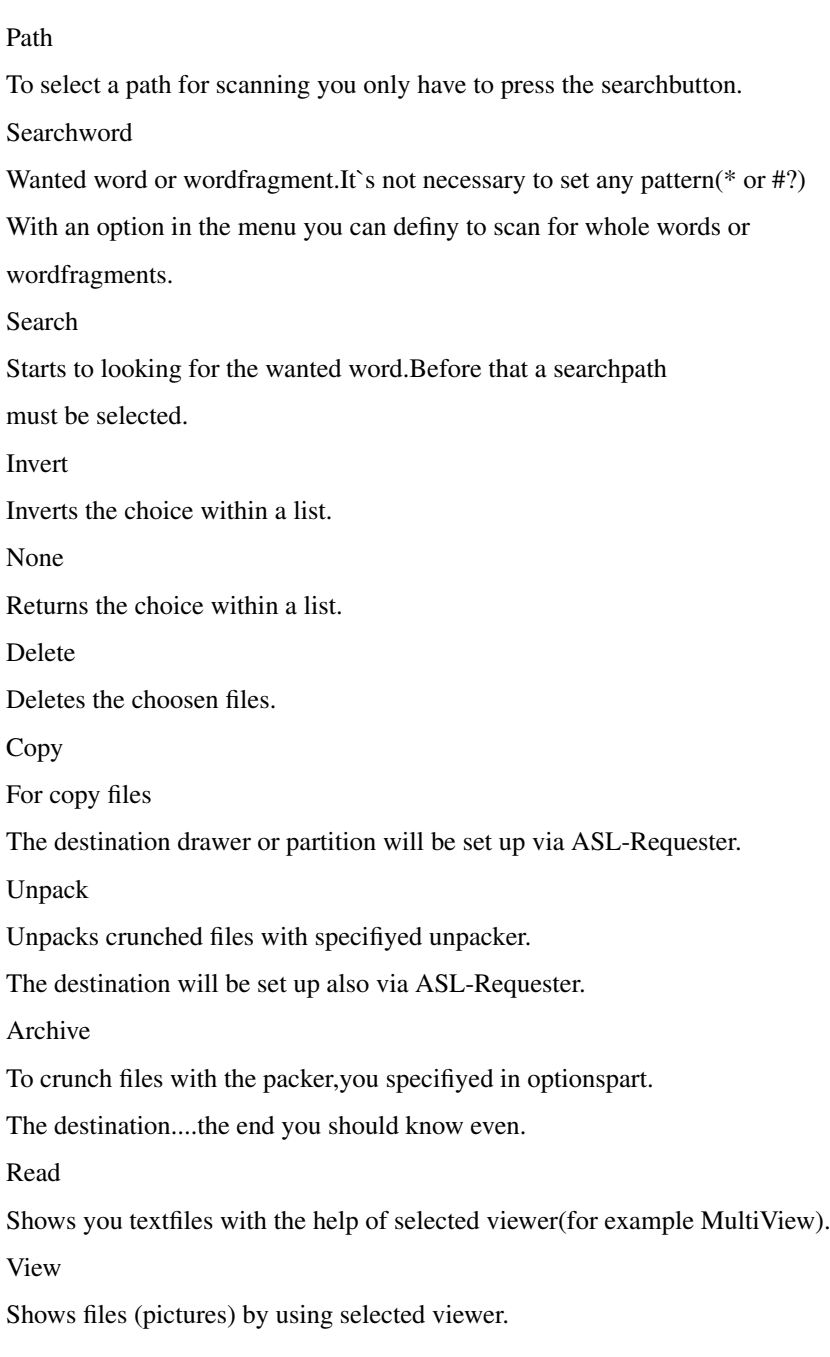

## <span id="page-9-0"></span>**1.14 Optionspart**

<span id="page-9-1"></span>Optionspart Indexfile Define indexfile, which will be scanned while a indexsearch. Make new indexfile Make a new indexfile of directories. case sensitive Upper-or lowercase of words is supported and may be applyed for search. Directoryname

When this function is set,than EasyFind shows you not only files,but also directories with the same or similar name. Exact Looking only for whole words. Indexsearch Search in an indexfile instead of directscan on harddrive. Packer Selected Packer. Supported are:lha,lzx,zoo,arc,lharc,zip. Make sure,that the source is C:to choose them directly. Of course you can use other packers.In that case please set the complete path.Also,theese packers should similar work like LHA does. (so: "packer [<options>] command archivename aimpath). Archivename and aimpath will be added by the program itself. Unpacker Supported are:lha,lzx,zoo,arc,lharc,lhunarc,lx,unzip,unarj,dms. Archivname and aimpath will be added by the program itself.(exeption LX) Oterwise the handling is in fact the same as I just described for the packers. AUTO means the automaticly recognisation of packers. Textviewer Selected textviewer. Pictureviewer Selected pictureviewer.